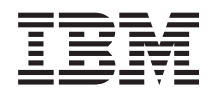

IBM Systems - iSeries Service en ondersteuning Klantenservice en ondersteuning

*Versie 5 Release 4*

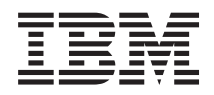

# IBM Systems - iSeries Service en ondersteuning Klantenservice en ondersteuning

*Versie 5 Release 4*

#### **Opmerking**

Lees, voordat u deze informatie en het ondersteunde product gebruikt, de informatie in ["Kennisgevingen",](#page-30-0) op pagina 25.

#### **Zevende uitgave (februari 2006)**

Deze uitgave is van toepassing op versie 5, release 4, modificatie 0 van IBM i5/OS System/400 (productnummer 5722-SS1) en op alle volgende releases en modificaties totdat in nieuwe uitgaven anders wordt aangegeven. Deze versie kan niet op alle RISC-computers (Reduced Instruction Set Computer)en niet op CISC-modellen worden uitgevoerd.

# **Inhoudsopgave**

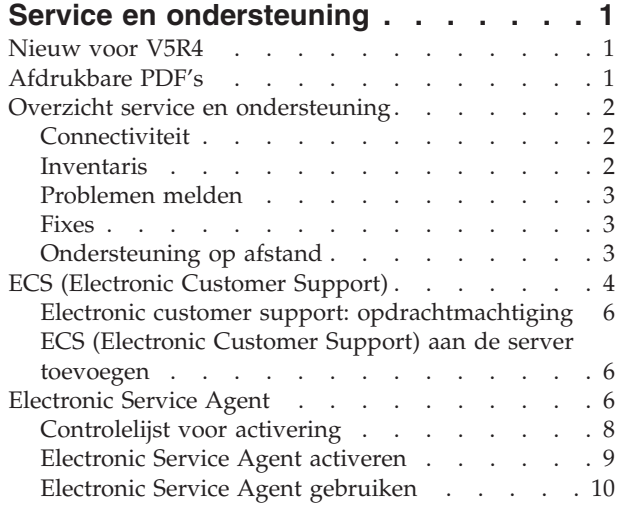

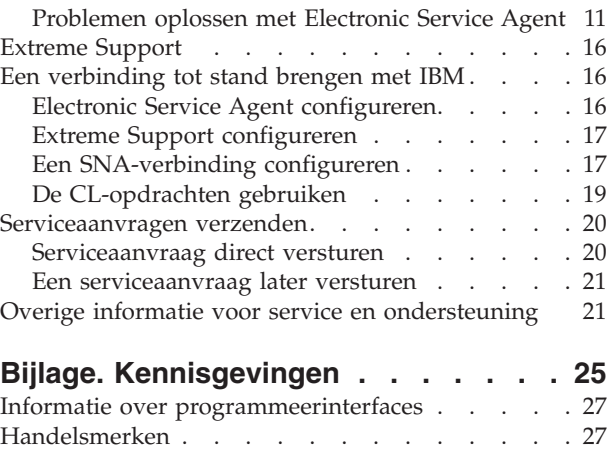

Bepalingen en [voorwaarden](#page-32-0) . . . . . . . . . [27](#page-32-0)

# <span id="page-6-0"></span>**Service en ondersteuning**

Het doel van dit onderwerp is u inzicht te geven in de serviceopties die beschikbaar zijn voor uw iSeriesserver en u te helpen een server te configureren met de opties die u wilt gebruiken.

Als u Hardware Management Console for  $\Theta$  **server** gebruikt, dient u in uw Hardware Management Console (HMC) een aantal stappen uit te voeren om een verbinding met IBM tot stand te brengen. Zie Uw serviceomgeving instellen in IBM Systems Hardware Informatiecentrum voor meer informatie.

**Opmerking:** Door de codevoorbeelden te gebruiken, gaat u akkoord met de voorwaarden van de ["Infor](#page-28-0)matie over licentie en [uitsluiting](#page-28-0) van garanties voor code" op pagina 23.

### **Nieuw voor V5R4**

In dit onderwerp worden de wijzigingen beschreven in de Klantenservice en ondersteuning voor IBM i5/OS V5R4.

De volgende functies zijn toegevoegd aan Electronic Service Agent in IBM i5/OS V5R4:

- Probleemrapportage opnieuw verzenden
- Gegevens en status van probleemrapportage weergeven
- Melden van softwareproblemen

Voor overige informatie over de nieuwe of gewijzigde functies in deze release raadpleegt u de Memo voor gebruikers.

# **Afdrukbare PDF's**

Een PDF-versie van deze informatie lezen en afdrukken.

Selecteer een van de volgende onderwerpen als u de PDF-versie van deze onderwerpen wilt lezen of downloaden:

- v [Klantenservice](rzaji.pdf) en ondersteuning PDF (ongeveer 350 kB)
- Universele verbinding PDF (ongeveer 900 kB)

### **PDF-bestanden opslaan**

U kunt een PDF-bestand als volgt op uw werkstation opslaan om het te lezen of af te drukken:

- 1. Klik met de rechter muisknop op het PDF-bestand in uw browser (klik met de rechter muisknop op de bovenstaande link).
- 2. Klik op de optie waarmee u het PDF-bestand lokaal opslaat.
- 3. Ga naar de directory waarin u het PDF-bestand wilt opslaan.
- 4. Klik op **Opslaan**.

#### **Adobe Reader downloaden**

Om deze PDF-bestanden te lezen of af te drukken, moet u Adobe Reader op uw systeem installeren. U kunt dit programma gratis downloaden van de [Adobe-website](http://www.adobe.com/products/acrobat/readstep.html)

(www.adobe.com/products/acrobat/readstep.html) .

# <span id="page-7-0"></span>**Overzicht service en ondersteuning**

Het doel van dit onderwerp is het beschrijven van de verschillende aspecten van service en ondersteuning die u kunt gebruiken om ervoor te zorgen dat uw server en toepassingen altijd klaar voor gebruik zijn.

Er zijn verschillende soorten service en ondersteuning, zoals u kunt zien in het onderstaande diagram.

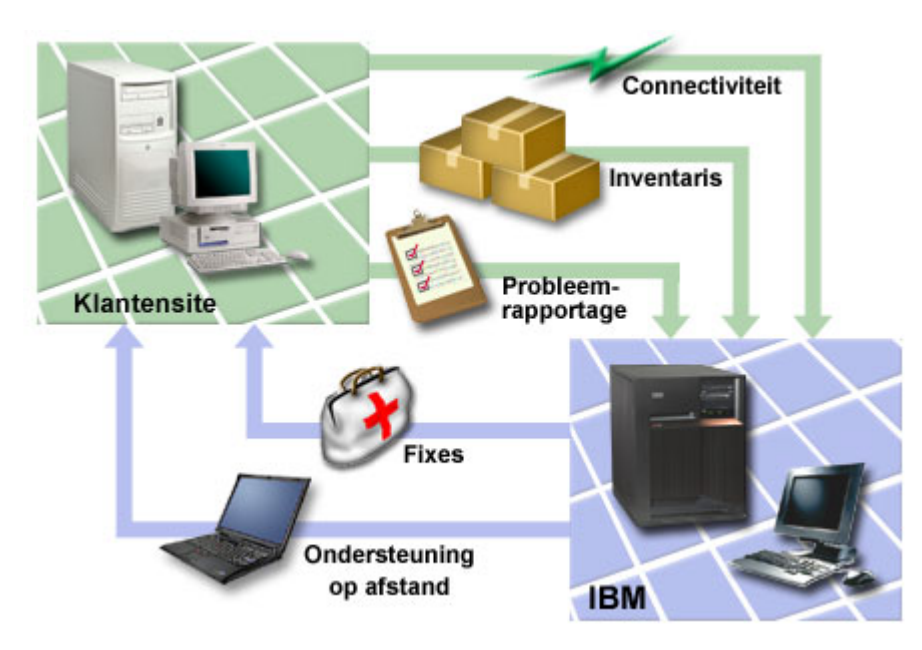

*Figuur 1. Overzicht service en ondersteuning*

# **Connectiviteit**

Als het gaat om uw serviceomgeving is de verbinding met IBM van fundamenteel belang.

Welke verbindingsmethode u kiest, is afhankelijk van verschillende factoren:

- v Uw hardware-, software- en netwerkconfiguratie. Bijvoorbeeld of u een directe verbinding met het internet hebt, of u een modem gebruikt en of u een verbinding tot stand brengt via een console (zoals een Hardware Management Console voor eServer).
- Het beveiligingsniveau dat uw bedrijf wil onderhouden

U kunt de Universal Connection Wizard gebruiken om een verbinding met IBM in te stellen. U kunt ook met behulp van SNA (Systems Network Architecture) een verbinding instellen met IBM of met de opdracht Create Service Configuration (CRTSRVCFG).

#### **Verwante onderwerpen**

"Een [verbinding](#page-21-0) tot stand brengen met IBM" op pagina 16 Als u Hardware Management Console for eServer gebruikt, dient u in uw Hardware Management Console (HMC) een aantal stappen uit te voeren om een verbinding met IBM tot stand te brengen.

# **Inventaris**

U kunt iSeries Navigator op uw server gebruiken voor het regelmatig opmaken en beheren van diverse inventarissen en het opslaan van de gegevens op een centraal systeem.

U kunt een inventaris opmaken voor gebruikers en groepen, fixes, systeemwaarden, hardware- en softwareresources, servicekenmerken, contactinformatie of netwerkkenmerken. Misschien beschikt u over andere geïnstalleerde toepassingen waarmee u lijsten van andere typen resources kunt verzamelen.

<span id="page-8-0"></span>U kunt deze informatie aan IBM verzenden via Electronic Service Agent. Hierdoor kan IBM u helpen bij het analyseren van problemen en sneller met oplossingen komen. In sommige gevallen kan het verzenden van uw inventaris er zelfs voor zorgen dat problemen worden voorkomen. Dit is bijvoorbeeld het geval als u uw softwareinventaris naar IBM verzendt en er een fix beschikbaar komt voor een van de door u geïnstalleerde softwareproducten. Afhankelijk van de door u geselecteerde verbindingsopties kunt u de fix automatisch ontvangen, zodat u een probleem kunt oplossen nog voordat u er mee wordt geconfronteerd.

Raadpleeg voor meer informatie over het verzenden van inventarisgegevens naar IBM het onderwerp Electronic Service Agent. Zie Werken met CL-opdrachten voor meer informatie over het gebruik van het menu GO SERVICE.

#### **Verwante onderwerpen**

["Electronic](#page-11-0) Service Agent" op pagina 6

Electronic Service Agent helpt hardwareproblemen voorspellen en voorkomen door potentiële problemen in een vroeg stadium op te sporen, fixes te downloaden en automatisch problemen te rapporteren aan IBM.

"De [CL-opdrachten](#page-24-0) gebruiken" op pagina 19 Informatie over het gebruik van CL-opdrachten om een verbinding metIBM te maken.

#### **Verwante informatie**

Werken met inventarissen

# **Problemen melden**

Uw server kan helpen bij het opsporen van de oorzaak van door het systeem aangetroffen hardwareproblemen en sommige softwareproblemen.

In deze gevallen communiceert uw server met de IBM-database voor ondersteuning om de oorzaak van het probleem nauwkeurig vast te stellen aan de hand van de symptomen. Afhankelijk van het probleem kunnen de volgende acties worden ondernomen:

- Er kan een fix worden opgestuurd.
- v Er kan een door u te installeren hardwareonderdeel worden opgestuurd.
- v De technische dienst van IBM kan u bellen om meer informatie in te winnen zodat u het probleem kunt analyseren.
- v IBM kan een technisch medewerker naar u toe sturen.

### **Fixes**

Met fixes kunt u problemen herstellen en het systeem onderhouden.

Af en toe worden er problemen ontdekt in software of ingebouwde programmatuur. IBM verzendt in dat geval een fix (ook wel PTF of Program Temporary Fix genoemd) om het probleem te verhelpen. Fixes spelen een belangrijke rol in de onderhoudsstrategie voor uw systeem. U kunt ze gebruiken om de tijd waarin het systeem niet beschikbaar is te verminderen, functionaliteit toe te voegen of om optimale beschikbaarheid te garanderen. Het is van belang dat u een strategie voor fixbeheer ontwikkelt zodat u op de hoogte blijft van de voor uw software beschikbare fixes en uw programma's probleemloos blijven werken.

Voor uitvoerige informatie over fixes en het ontwikkelen van een strategie voor fixbeheer, raadpleegt u Maintain and manage i5/OS en bijbehorende software.

# **Ondersteuning op afstand**

In sommige gevallen kan de technische dienst van IBM rechtstreeks verbinding maken met uw server om te proberen de oorzaak van het probleem te achterhalen.

<span id="page-9-0"></span>IBM kan een van de onderstaande methoden gebruiken om een verbinding met uw server te maken als u een verbinding tot stand hebt gebracht:

### **Virtual Private Networking (VPN)**

Virtual private networking (VPN) maakt gebruik van diverse belangrijke TCP/IP-protocollen om gegevensverkeer te beveiligen. Als ECS (Electronic Customer Support) is geconfigureerd voor het gebruik van de Universal Connection VPN-connectiviteitopties, kunt u de opdracht STRRMTSPT (Start Remote Support) gebruiken met de optie \*VPN.

### **Point-to-Point Protocol**

Point-to-Point Protocol (PPP) is een Internet-standaard voor overdracht van gegevens via seriële lijnen. Het is het meest gebruikte verbindingsprotocol bij ISP's (Internet Service Providers). PPP geeft individuele computers toegang tot netwerken, die op hun beurt toegang verlenen tot internet. De iSeries-server omvat TCP/IP PPP-ondersteuning als onderdeel van de WAN-connectiviteit. De optie \*PPP van de opdracht STRRMTSPT (Start Remote Support) biedt meer informatie.

### **Systems Network Architecture**

Binnen IBM-netwerken staat SNA voor de gelaagde logische structuur, de indelingen, de protocollen en de operationele volgordes die worden gebruikt om gegevenseenheden over netwerken te verzenden. Met SNA wordt ook de configuratie en de werking van netwerken beheerd. Advanced Program-to-Program Communication (APPC), Advanced Peer-to-Peer Networking (APPN) en High-Performance Routing (HPR) zijn enkele voorbeelden van de protocollen die in SNA beschikbaar zijn. Deze kunnen worden gebruikt om een verbinding tot stand te brengen tussen de iSeries-server en andere IBM Systems en niet-IBM-systemen. De protocollen kunnen ook worden gebruikt voor het verbinden van controllers op afstand en als een hoogwaardige beveiliging van uw systeem. De optie \*VRT van de opdracht STR-RMTSPT (Start Remote Support) biedt meer informatie.

### **Remote Service Support Facility**

Hiermee heeft de technische dienst van IBM diagnostische toegang tot de gelicentieerde interne code van de server.

Als een ondersteuningsmedewerker van mening is dat deze methode de beste manier is om een diagnose te maken en het probleem op te lossen, ontvangt u gedetailleerde informatie over het instellen van de verbinding.

#### **Verwante informatie**

Virtual Private Networking (VPN) Opdracht STRRMTSPT (Start remote support) Universele verbinding Remote access services: PPP-verbindingen APPC, APPN, and HPR

# **ECS (Electronic Customer Support)**

Uw server kan helpen bij het opsporen van de oorzaak van door het systeem aangetroffen hardwareproblemen en sommige softwareproblemen. Uw server is ook voorzien van een reeks ingebouwde functies voor service en onderhoud van uw systeem. Dit zijn de functies van Electronic Customer Support.

Het besturingssysteem bevat Electronic Customer Support (ECS). ECS biedt een verbinding met de technische dienst van IBM nadat u de probleemanalyse hebt voltooid en isolatieprocedures hebt uitgevoerd.

De communicatiehardware en -software die vereist zijn om toegang te krijgen tot IBM-functies voor service en ondersteuning op afstand maken deel uit van het besturingssysteem.

In de onderstaande afbeelding ziet u hoe met ECS problemen worden gemeld en reacties worden ontvangen.

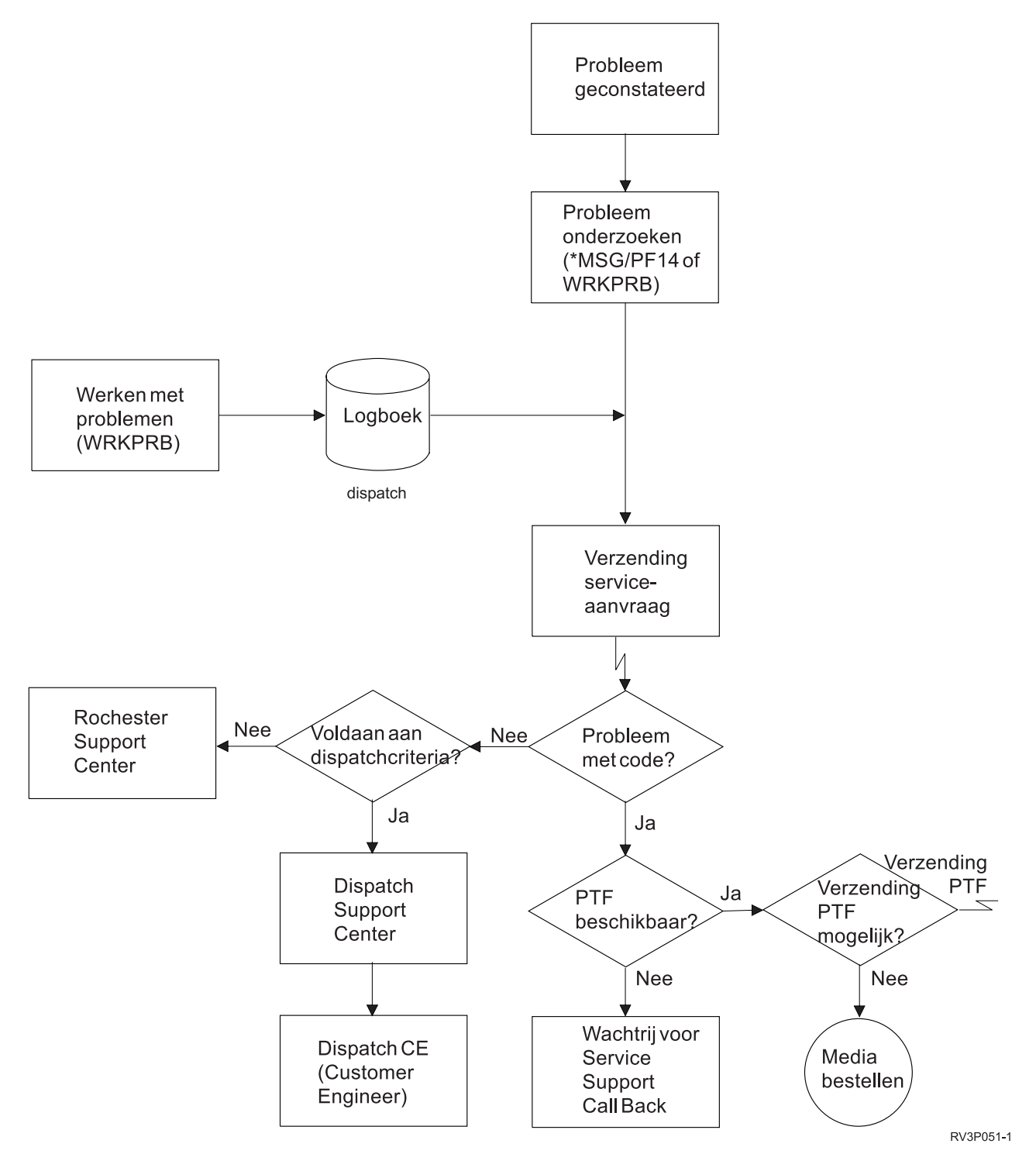

*Figuur 2. Problemen melden en antwoord ontvangen*

# <span id="page-11-0"></span>**Electronic customer support: opdrachtmachtiging**

Gebruik deze informatie als u wilt weten welke machtigingen er nodig zijn om ECS te kunnen gebruiken.

Om gebruik te kunnen maken van ondersteuning via ECS, moet uw Security Officer u machtigen voor gebruik van de volgende opdrachten:

- PTF bestellen (SNDPTFORD)
- Service-opdracht verzenden (SNDSRVRQS)
- Werken met support-functies (WRKCNTINF)
- v Werken met orderaanvragen (WRKORDRQS)
- Hulp bij bestelling vragen (RQSORDAST)

**Opmerking:** Zie het onderwerp Control language (CL) voor informatie over CL-opdrachten.

# **ECS (Electronic Customer Support) aan de server toevoegen**

Informatie over toegang krijgen tot ECS. Hier vindt u informatie over toegang tot ECS via een Universal Connection of via de traditionele verbinding met SNA.

Het kan zijn dat u van tijd tot tijd problemen ondervindt met uw server, waarbij u hulp nodig hebt van de technische dienst van IBM. Met behulp van ECS kunt u de server efficiënt blijven laten werken. Als zich op uw server een hardware- of softwareprobleem voordoet, hebben de technici van IBM direct toegang tot uw server zodat ze het probleem snel kunnen analyseren en oplossen. Met ECS kunt u:

- v Fixes bestellen en installeren
- De database met vragen en antwoorden (Q&A-database) raadplegen
- Toegang krijgen tot lokale service- en IBM-productinformatie
- Toegang krijgen tot technische forums
- v Probleemanalyses rapporteren en beheren

Zo kunt u toegang krijgen tot ECS:

- v **Universal Connection**. Universal Connection is op TCP/IP gebaseerd en wordt geconfigureerd met een grafische interface waarmee u het soort verbinding met IBM kunt kiezen.
- v **Traditionele verbinding**. Een verbinding die kan worden gebruikt door gebruikers met SNA en een SDLCmodem (Synchronous Data Link Control).

**Verwante informatie**

Softwarefixes gebruiken

Online [publicaties](http://publib.boulder.ibm.com/isrvagt/sdsadoc.html)

# **Electronic Service Agent**

Electronic Service Agent helpt hardwareproblemen voorspellen en voorkomen door potentiële problemen in een vroeg stadium op te sporen, fixes te downloaden en automatisch problemen te rapporteren aan IBM.

Electronic Service Agent bevat tevens een functie voor het automatisch rapporteren van softwareproblemen. Er worden aanvullende servicegegevens verstuurd naar IBM en beschikbaar gemaakt voor IBM supportcenters om te helpen het probleem op te lossen. U kunt dezelfde service-informatie bekijken voorafgaand aan registratie van een IBM-ID.

Electronic Service Agent is geïntegreerd in het besturingssysteem.

Voer de volgende stappen uit voor meer informatie over het aanvragen van een IBM-ID, registratie van uw systeem en het bekijken van de service-informatie die u deelt met IBM:

1. Ga naar de website IBM [Electronic](http://www.ibm.com/support/electronic) Services news ...

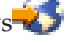

- 2. Kies een van de volgende opties:
	- a. Om een IBM ID aan te vragen, klikt u op **Register**.
	- b. Om uw systeem te registreren of om de service-informatie te bekijken die u deelt met IBM, klikt u op **My Systems**.

Electronic Service Agent moet op elk systeem en op elke logische partitie (LPAR) zijn geactiveerd.

Electronic Service Agent is beschikbaar voor installatie op alle releases van het besturingssysteem, voor het geval u andereiSeries-systemen en i5/OS LPAR's in uw netwerk hebt waarop andere releases van het

besturingssysteem worden uitgevoerd. Zie de websiteOnline [Publications](http://publib.boulder.ibm.com/isrvagt/sdsadoc.html) V voor informatie overElectronic Service Agent voor eerdere releases van het besturingssysteem.

Aan Electronic Service Agent inIBM i5/OS V5R4 zijn de volgende nieuwe functies toegevoegd:

#### **Probleemrapportage opnieuw verzenden**

Voor het opnieuw verzenden van probleemrapportene wordt voortaan gebruikgemaakt van de kenmerken van Electronic Service Agent.

De kenmerken voor opnieuw verzenden worden gebruikt voor serviceaanvragen die automatisch worden ingediend door Service Agent.

De kenmerken voor opnieuw verzenden zijn:

**Retry** Dit kenmerk bepaalt of en hoe serviceaanvragen die automatisch door Service Agent zijn ingediend opnieuw moeten worden verzonden als een poging mislukt.

#### **Frequency**

De frequentie waarmee serviceaanvragen opnieuw worden verzonden.

#### **Number of times to retry**

Het aantal keren dat de serviceaanvraag opnieuw wordt verzonden.

#### **Notify users**

Bepaalt of gebruikers van Service Agent een bericht ontvangen wanneer een aanvraag opnieuw wordt verzonden.

U kunt de kenmerken voor opnieuw verzenden instellen met**GO SERVICE, Option 1, Change Service Agent attributes**.

#### **Gegevens en status van probleemrapportage weergeven**

Als u de status van de probleemrapportage in Service Agent wilt bekijken, gebruikt u **GO SERVICE, Option 4, Display problem reporting information**.

#### **Melden van softwareproblemen**

Service Agent rapporteert fouten die zijn vastgesteld door de i5/OS Service Monitor. Dit is een servicefunctie waarmee specifieke omstandigheden van het systeem worden gecontroleerd. Naast het rapporteren van problemen, verzendt het Service Agent de beschrijving van het primaire probleem automatisch naar IBM. Een secundaire beschrijving kan handmatig naar IBM worden verzonden met de menuopdracht SERVICE.

#### **Verwante onderwerpen**

<span id="page-13-0"></span>["Inventaris"](#page-7-0) op pagina 2

U kunt iSeries Navigator op uw server gebruiken voor het regelmatig opmaken en beheren van diverse inventarissen en het opslaan van de gegevens op een centraal systeem.

"De [CL-opdrachten](#page-24-0) gebruiken" op pagina 19

Informatie over het gebruik van CL-opdrachten om een verbinding metIBM te maken.

#### **Verwante taken**

"Extreme Support [configureren"](#page-22-0) op pagina 17

Hier vindt u meer informatie over de wijze waarop u Extreme Support kunt configureren voor het gebruik van de functieElectronic Service Agent for iSeries in iSeries Navigator.

#### **Verwante verwijzing**

["Extreme](#page-21-0) Support" op pagina 16

iSeries Extreme Support is een onderdeel van IBM eServer Technical Support Advantage, de allesomvattende technische service en ondersteuning voorIBM Systems.

["Serviceaanvragen](#page-25-0) verzenden" op pagina 20

Bij hardwarestoringen die systeemactiviteiten niet blokkeren, biedt Electronic Customer Support een snelle, elektronische methode voor het aanvragen van ondersteuning door een technische medewerker met reserve-onderdelen. Met behulp van deze methode kunt u storingen melden die plaatsvinden op de iSeries-server en bepaalde invoer- of uitvoerapparaten.

"Electronic Service Agent [configureren"](#page-21-0) op pagina 16 Electronic Service Agent is geïntegreerd in het besturingssysteem.

#### **Verwante informatie**

Werken met inventarissen

### **Controlelijst voor activering**

Gebruik deze controlelijst bij het plannen van activering van Electronic Service Agent om te controleren of u alle voorbereidende stappen hebt uitgevoerd.

Activering is makkelijker als u vooraf beschikt over de volgende gegevens:

- 1. Controleer of de volgende producten zijn geïnstalleerd (gebruik hiervoor de opdracht DSPSFWRSC (Display Software Resources):
	- v 5722-SS1 Optie 34 (i5/OS Digital Certificate Manager)
	- 5722-JC1 (IBM Toolbox Kit for Java)
- 2. controleer of de laatste aanbevolen PTF's voorElectronic Service Agent zijn geïnstalleerd op i5/OS.
	- a. Ga naar de websit[eRecommended](http://www.ibm.com/eserver/iseries/support/s_dir/slkbase.nsf/recommendedfixes) fixes $\overline{\mathbf{A}}$ .
	- b. Selecteer bij 'Recommended for specific products or functions' het onderwerp **V5R4**, **Electronic Service Agent** en klik op **Go**.
- 3. Kies de beste verbindingsmethode. De volgende methoden worden aanbevolen voor uw systemen of logische partities.
	- a. **Directe internetverbinding vanuit elke logische partitie of server** : Met deze methode kunnen grote fixbestanden via de verbinding worden doorgegeven aan de server. Elke logische partitie kan de vereiste fixes ontvangen. Dit is ook een snellere methode dan inbellen met een modem.
	- b. **Gedeelde directe internettoegang**: Met deze methode kunnen grotere fixbestanden via de verbinding naar de server worden gestuurd. Met deze methode kan de verbinding worden geconcentreerd op één server of logische partitie, waardoor de regels voor de firewall worden vereenvoudigd. Deze methode is ook sneller dan een inbelverbinding via een modem.
	- c. **Inbellen vanaf de server of gemeenschappelijk inbellen (als u logische partities gebruikt)**: Als u geen directe of gemeenschappelijke directe internetverbinding hebt, kunt u ervoor kiezen om een gemeenschappelijke inbelverbinding te gebruiken. Deze methode is trager en de bestandsgrootte die kan worden doorgegeven, is beperkt.
- 4. Controleer of u de juiste verbinding hebt voor het type verbinding dat u gebruikt:
- <span id="page-14-0"></span>v **Als u een VPN-verbinding gebruikt:**
	- VPN-voorziening
	- De vereisten voor het inschakelen van serviceconfiguraties via een directe internetverbindingen zijn:
		- De iSeries-server moet een wereldwijd routeerbaar IP-adres hebben of de server moet zich achter een NAT-firewall (network address translation) met een wereldwijd routeerbaar adres bevinden.
		- Zorg ervoor dat TCP/IP actief is. U kunt TCP/IP starten met de opdracht STRTCP.
		- Zorg ervoor dat de standaard TCP/IP-route of een hostroute het verkeer via de juiste TCP/IPinterface naar internet leidt zodat het VPN met IBM tot stand kan worden gebracht.

**Opmerking:** Meer informatie over de verschillende soorten VPN-verbindingen vindt u in het onderwerp Scenario's: Universele verbinding.

- v **Als u een inbelverbinding gebruikt:**
	- Raadpleeg ["Vereisten](#page-17-0) voor modem en resource" op pagina 12 voor de vereisten voor Electronic Service Agent-verbindingen met IBM.
	- Controleer of het verbindingsnummer voor AT&T Global Network Services (AGNS) actueel is.

De actuele verbindingsnummers vindt u op de website van AT&T [business](http://www.attbusiness.net) . Kies**Help Center > Access Numbers**.

- Modemresource kiezen voor inbelverbindingen
- Prefix kiezen voor inbelverbindingen

# **Electronic Service Agent activeren**

Informatie over het activeren van Electronic Service Agent.

Electronic Service Agent moet worden geactiveerd op elk systeem en op elke logische partitie. Activering moet worden uitgevoerd door een systeembeheerder.

Wanneer u een upgrade uitvoert van eerdere releases van het besturingssysteem worden de Electronic Service Agent-instellingen door Electronic Service Agent gemigreerd uit de vorige release.

Als onderdeel van de activering van Electronic Service Agent wordt, indien nodig, automatisch een serviceconfiguratie voor electronic customer support, Electronic Service Agent en een update van het Informatiecentrum gemaakt door het systeem.

Activering kan worden gerealiseerd met behulp van de tekeninterface of met behulp van iSeries Navigator.

- Activering met behulp van de tekeninterface is bedoeld voor:
	- Eén systeem of logische partitie
	- Klanten die geen gebruik maken van een aangesloten PC met iSeries Navigator
- iSeries Navigator-activering is bedoeld voor:
	- Klanten die servicegegevens willen verzamelen en versturen voor groepen systemen en/of logische partities
	- Klanten die Centraal beheer willen gebruiken via iSeries Navigator.

**Opmerking:** Activering in een batchomgeving is ook beschikbaar met behulp van CL-opdrachten.

Om Electronic Service Agent te activeren met CL-opdrachten, voert u de volgende stappen uit:

**Vereiste:** Zorg ervoor dat aan alle vereisten in ["Controlelijst](#page-13-0) voor activering" op pagina 8 is voldaan.

- <span id="page-15-0"></span>1. Meld u met een 5250-emulator aan bij het systeem of de logische partitie met een gebruikersprofiel (niet QSECOFR) van de gebruikerscategorie \*SECOFR en met speciale systeemmachtigingen.
- 2. Voer de opdracht DSPSYSVAL QRETSVRSEC in.
	- a. Controleer of de systeemwaarde is ingesteld op 1.
	- b. Wijzig de systeemwaarde indien nodig in 1 met behulp van de opdracht CHGSYSVAL QRETSVRSEC.
- 3. Controleer of de volgende producten op het systeem zijn geïnstalleerd met de opdracht DSPSFWRSC.
	- 5722-SS1 Optie 34 (i5/OS Digital Certificate Manager)
	- 5722-JC1 (IBM Toolbox Kit for Java)
- 4. Zorg dat de laatste aanbevolen PTF's (Program Temporary Fix) zijn geïnstalleerd op i5/OS.

De laatste PTF's voor Electronic Service Agent zijn beschikbaar op de website [Recommended](http://www.ibm.com/eserver/iseries/support/s_dir/slkbase.nsf/recommendedfixes) fixes .

Selecteer **V5R4** als de release van het besturingssysteem, klik op **Electronic Service Agent** en vervolgens op **Go**.

- 5. Typ op de opdrachtregel GO SERVICE.
- 6. Bij de opdrachtaanwijzing Contactgegevens wijzigen CHGCNTINF) voert u de contactgegevens voor dit systeem toe of wijzigt u deze. Druk op Enter.
- 7. Bij de opdrachtaanwijzing Serviceconfiguratie maken (CRTSRVCFG) is \*SELECT de waarde voor een aantal parameters. Druk op Enter. Er wordt nog een scherm afgebeeld voor elke parameter waarvoor de waarde \*SELECT is opgegeven. Maak op elk van deze schermen een keuze en druk op Enter. Raadpleeg het onderwerp Control language (CL) voor meer informatie over CL-opdrachten.

Het hoofdmenu Service Agent verschijnt. De activering is voltooid.

Voer de volgende stappen uit om de activering te verifiëren:

- 1. Typ GO SERVICE.
- 2. Kies Werken met taken om de actieve status te bekijken van de taken van de Service Agent.
- 3. Typ WRKJOBSCDE QS9SACOL om het taakplanningsitem te bekijken waarmee de verbinding en verzending van service-informatie van Electronic Service Agent wordt gestart.

Voer de volgende stappen uit om de verbindingsprofielen te beheren die tijdens de activering worden gemaakt.

- 1. Typ GO SERVICE.
- 2. Kies het menu **Serviceconfiguratie**.

# **Electronic Service Agent gebruiken**

Informatie over bewerkingen van Electronic Service Agent en de verwachte activiteit van Electronic Service Agent op het systeem.

#### **De instellingen van Electronic Service Agent wijzigen**

Om de serviceconfiguraties te wijzigen en de functies van Electronic Service Agent te gebruiken, typt u op een opdrachtregel GO SERVICE. U ziet dan het hoofdmenu van Electronic Service Agent.

<span id="page-16-0"></span>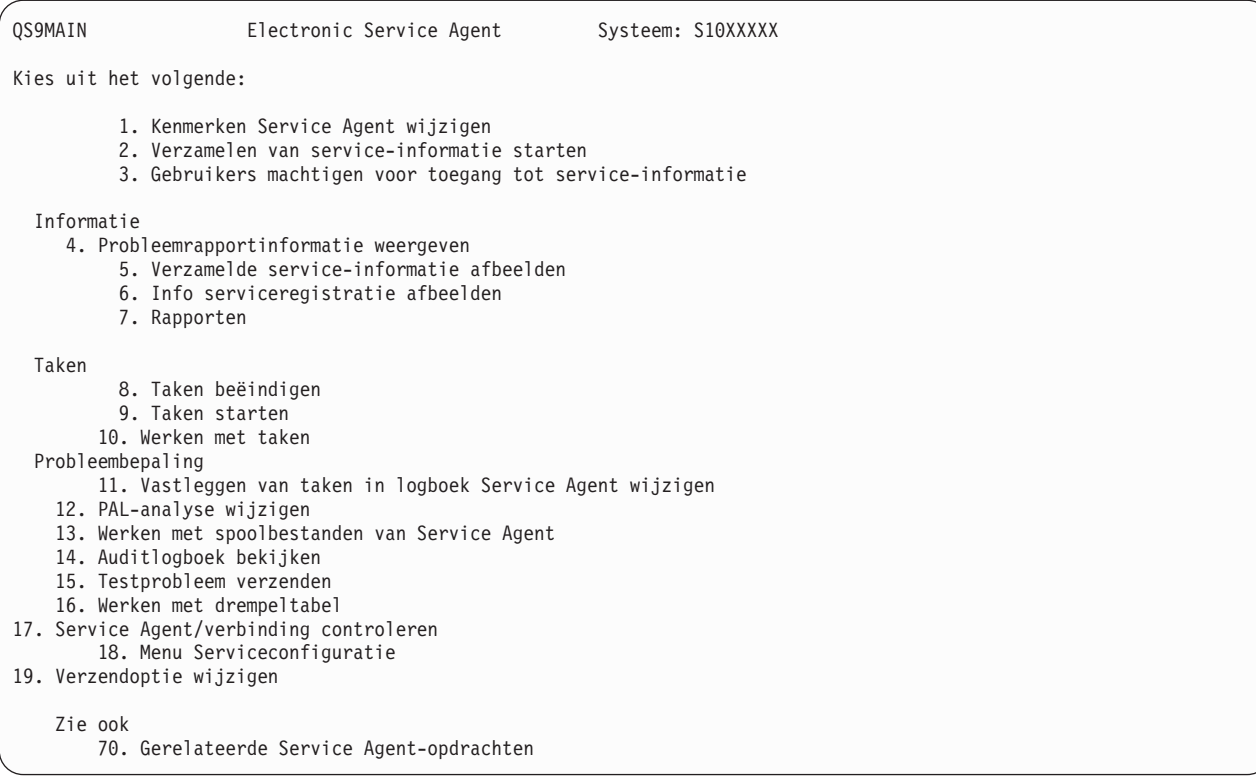

De kenmerken van Electronic Service Agent bepalen veel aspecten van de werking van Electronic Service Agent, inclusief de lijst van gebruikers die Electronic Service Agent-berichten ontvangen en het tipstip waarop Electronic Service Agent gegevens verzamelt en naar IBM verstuurt.

- v Om de kenmerken te wijzigen, kiest u 1. Kenmerken Service Agent wijzigen.
- v Om de verbindingsprofielen te beheren, kiest u optie 18. Menu Serviceconfiguratie. Mogelijk moet u bijvoorbeeld het verbindingsnummer wijzigen.
- v Voor meer informatie over Electronic Service Agent en IBM System Manager for i5/OS, raadpleegt u

de website Online [Publications](http://publib.boulder.ibm.com/isrvagt/sdsadoc.html) ...

# **Problemen oplossen met Electronic Service Agent**

Informatie over algemene probleembepaling voor Electronic Service Agent inclusief het genereren van documentatie en traceergegevens.

Wanneer er een fout optreedt als het systeem probeert een probleem elektronisch te rapporteren of bij het versturen van gegevens naar IBM kan dit vele oorzaken hebben. Electronic Service Agent maakt gebruik van een groot aantal functies van i5/OS, inclusief Centraal beheer, Connection Manager, dat zorgt voor het beheer van de TCP/IP-verbindingsprofielen, Electronic Customer Support, en het problemenlogboek. Voor alle fouten wordt het gebruik van de normale probleembepaling aanbevolen.

Om te controleren of de servicegegevens zijn verstuurd naar IBM, gebruikt u de menuoptie van Electronic Service Agent voor weergave van de verzamelde servicegegevens. Als de servicegegevens op dat moment worden verzameld of verzonden, wordt die activiteit niet afgebeeld bij de gegevens voor Last Run en Last Send. Deze activiteiten worden weergegeven zodra de taken zijn voltooid.

De taak voor het verzamelen van servicegegevens maakt gebruik van Centraal beheer en de taak voor verzending van de gegevens maakt gebruik van Universal Connection. Het uitvoeren van deze taken duurt enige tijd. Hier vindt u een overzicht van de stappen voor verzamelen en verzenden.

- <span id="page-17-0"></span>v Een verzameltaak in Centraal beheer bepaalt of er servicegegevens moeten worden verzameld en verzamelt indien nodig de nieuwe servicegegevens.
- v Nadat de gegevens zijn verzameld, wordt er een taak verstuurd voor gebruik door Universal Connection. Universal Connection doet het volgende:
	- Het verbindingsprofiel wordt gestart
	- De bijbehorende lijn, controller en apparatuurbeschrijvingen worden ingeschakeld
	- Er wordt een verbinding gemaakt met IBM
	- De servicegegevens worden verzonden
- v Factoren die van invloed zijn op de tijd die nodig is om gegevens te verzamelen en te verzenden, zijn de grootte van het systeem, de verwerkingsbelasting en de snelheid van de verbinding.

#### **Verwante informatie**

i5/OS instellen om verbinding te maken met service en ondersteuning zonder een HMC

#### **Vereisten voor modem en resource**

Informatie over de vereisten voor modem en resources voor Point-to-Point TCP/IP Universal Connections.

De servcieconfiguraties van Electronic Service Agent en ECS, die worden gemaakt tijdens de activering, zijn gebaseerd op \*PTP (Point-to-Point) TCP/IP Universal Connection. Als u geen modem en/of resources hebt die dit type verbinding ondersteunen, kunnen de serviceconfiguraties niet worden gebruikt of mislukt de activering door gebrek aan interne resources.

#### **Modemvereisten**

Gebruik Tabel 1 om te bepalen welke point-to-point-functies kunnen worden ingesteld, afhankelijk van uw modem en resources. Als u deze modem wilt gebruiken voor het rapporteren van problemen en verzending van servicegegevens, moet ECS ook zijn geconfigureerd voor gebruik van TCP/IP (in plaats van SDLC- of SNA-communicaties).

#### **Modem in asynchrone werkstand**

Wanneer de modem is geconfigureerd voor de asynchrone werkstand, kunnen de rapportage van problemen en het verzamelen en verzenden van servicegegevens beide worden geconfigureerd (voorbeeldmodems zijn 2771 en 9771, IBM 7855, IBM 7857, of IBM 7858 en dual-model IBM 7852–400).

**Opmerking:** Als u een niet door IBM gemaakte modem gebruikt, kunt u voor deze functie elke asynchrone modem gebruiken die gebruikmaakt van de RS232(EIA 232)-seriële interface en het V.34/V.42-protocol (V.90 is optioneel).

De standaardmodeminstelling DSR (Data Set Ready) moet worden vervangen. Als een iSeries-server het verbreken van een telefoonverbinding moet kunnen ontdekken, moet DSR CD (Carrier Detect) volgen. Raadpleeg de handleiding van de modem voor meer informatie.

#### **Vereisten voor I/O-adapter**

Inbel- en VPN-verbindingen worden ondersteund.

Controleer of u over een van de volgende compatibele I/O-adapters beschikt:

*Tabel 1. Adapters en beschrijvingen*

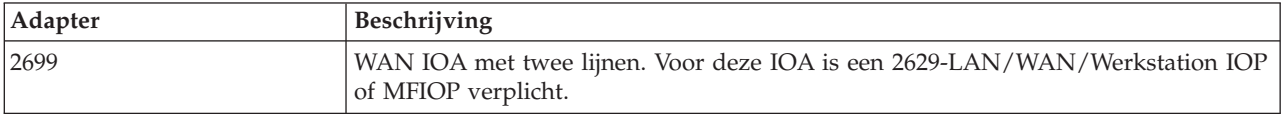

| Adapter | Beschrijving                                                                                                    |
|---------|----------------------------------------------------------------------------------------------------|
| 2720    | PCI WAN/Twinax IOA                                                                                                    |
| 2721    | PCI WAN IOA met twee lijnen                                                                                                    |
| 2742    | Twee-lijns communicatie-IOA                                                                                                    |
| 2745    | PCI WAN IOA met twee lijnen (vervangt IOA 2721)                                                                                                    |
| 2771    | WAN IOA met twee poorten. Deze adapter heeft een geïntegreerde V.90-modem in<br>poort 1 en een standaard-communicatieinterface in poort 2. Als u poort 2 van de<br>2771-adapter wilt gebruiken, hebt u een extern modem en de bijbehorende kabel<br>nodig. |
| 2772    | Geïntegreerde V.90-modem WAN IOA met twee poorten                                                                                                    |
| 2793    | WAN IOA met twee poorten. Deze adapter heeft een geïntegreerde V.90-modem in<br>poort 1 en een standaard-communicatieinterface in poort 2. Als u poort 2 van de<br>2771-adapter wilt gebruiken, hebt u een extern modem en de bijbehorende kabel<br>nodig. |
| 2805    | Geïntegreerde V.92-modem WAN IOA met vier poorten                                                                                                    |

*Tabel 1. Adapters en beschrijvingen (vervolg)*

### **Batchactivering**

U kunt Electronic Service Agent activeren in een batchomgeving. Dit is handig voor klanten met veel systemen op afstand die programma's vanuit een centrale site willen versturen voor activering op afstand.

Om deze methode te gebruiken, moet Electronic Service Agent geïnstalleerd zijn en moeten de Electronic Service Agent Simplified Activation PTF's op elk systeem beschikbaar en geïnstalleerd zijn of beschikbaar zijn voor installatie.

Voor releases eerder dan V5R3:

- v Voordat u een programma kunt gebruiken, moet u eerst de International License Agreement for Services Programs accepteren. U kunt de licentieovereenkomst op de volgende manieren accepteren:
	- Typ GO SERVICE op de opdrachtregel. Kies **Display Service Agent license agreement**. Lees de overeenkomst en druk op F6 om de overeenkomst te accepteren.
	- Typ QSVCDRCTR/ACPTSALIC op de opdrachtregel. Lees de overeenkomst en druk op F6 om de overeenkomst te accepteren.
- v De opdrachten van Electronic Service Agent zijn niet gelijk aan de opdrachten voor V5R4. Zie de website [Electronic](http://publib.boulder.ibm.com/isrvagt/sdsadoc.html) Service Agent User Guide for V5R3 voor meer informatie over batchactivering.

| Opdracht         | Opdrachtbeschrijving                                                                                                    |
|------------------|----------------------------------------------------------------------------------------------------|
| <b>CHGCNTINF</b> | Hiermee worden de gegevens van de servicecontactpersoon gewijzigd. Deze<br>gegevens worden gebruikt door de opdracht WRKCNTINF als de lokale<br>service-informatie. |
| <b>CRTSRVCFG</b> | Hiermee wordt de serviceconfiguratie gemaakt die wordt gebruikt om pro-<br>blemen en service-informatie elektronisch te rapporteren aan IBM.                        |
| <b>CHGSRVCFG</b> | Hiermee wordt de serviceconfiguratie gewijzigd die wordt gebruikt om<br>problemen en service-informatie elektronisch te rapporteren aan IBM.                        |
| <b>DLTSRVCFG</b> | Hiermee wordt de serviceconfiguratie gewist die wordt gebruikt om proble-<br>men en service-informatie elektronisch te rapporteren aan IBM.                         |
| <b>VFYSRVCFG</b> | Hiermee wordt de serviceconfiguratie gecontroleerd die wordt gebruikt om<br>problemen en service-informatie elektronisch te rapporteren aan IBM.                    |
| <b>CHGSRVAGT</b> | Hiermee wordt de werking van Electronic Service Agent gewijzigd.                                                                                                    |

*Tabel 2. Opdrachten en beschrijvingen*

*Tabel 2. Opdrachten en beschrijvingen (vervolg)*

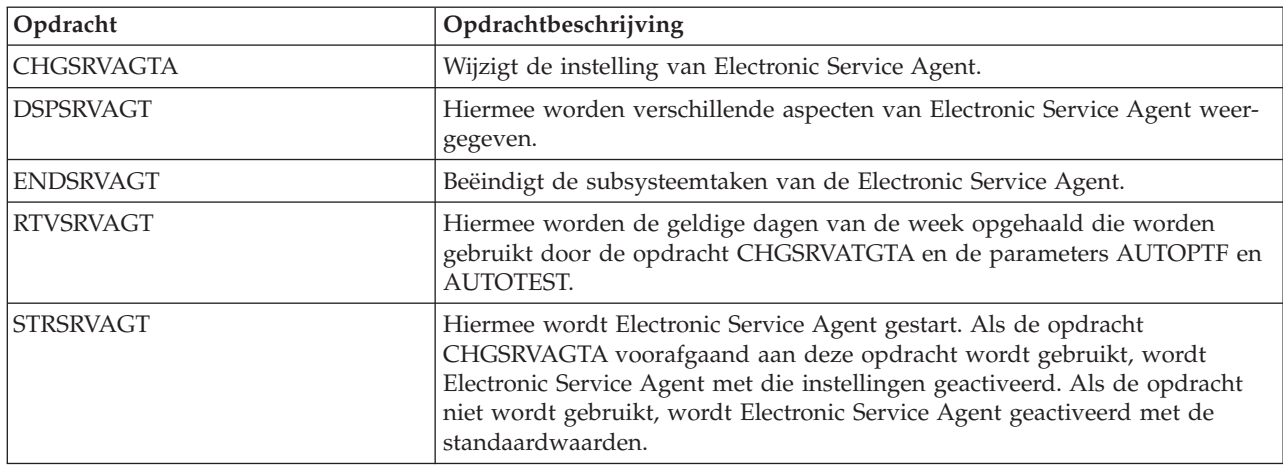

Er is een voorbeeld-CL-programma beschikbaar.

#### **Voorbeeld-CL-programma voor batchactivering**

Dit voorbeeldprogramma verwijst naar de fictieve firma ABC. Alle bijbehorende verwijzingen naar deze fictieve firma dienen enkel ter illustratie.

**Opmerking:** Door de codevoorbeelden te gebruiken, gaat u akkoord met de voorwaarden van de ["Infor](#page-28-0)matie over licentie en [uitsluiting](#page-28-0) van garanties voor code" op pagina 23.

```
/********************************************************************/
/* ELECTRONIC SERVICE AGENT SAMPLE BATCH ACTIVATION PROGRAM */
/********************************************************************/
/\star */
/* THIS CODE IS PROVIDED AS A SAMPLE AND IS NOT INTENDED */
/* TO BE SUPPORTED BY IBM. THIS IS SUPPLIED ON AN AS-IS */* BASIS AND IT IS THE RESPONSIBILITY OF THE END USER TO ENSURE */
/* THE ACCURACY OF THE PROGRAM IN THEIR ENVIRONMENT. \begin{array}{ccc} \star/ \star & \star/ \end{array}/\star */
/********************************************************************/
/\star */
/* See the Electronic Service Agent Information Center articles */
/* for additional requirements, such as authorities and system */
\frac{1}{x} values. \frac{1}{x}\sqrt{\frac{1}{\pi}} \sqrt{\frac{1}{\pi}}/********************************************************************/
PGM
/********************************************************************/
/\star */
/* The following variables are used to retrieve the possible \ast//* days to be used as input to the CHGSRVAGTA AUTOPTF and AUTOTEST */
\frac{1}{2} parameters. \frac{1}{2} \frac{1}{2} \frac{1}{2} \frac{1}{2} \frac{1}{2} \frac{1}{2} \frac{1}{2} \frac{1}{2} \frac{1}{2} \frac{1}{2} \frac{1}{2} \frac{1}{2} \frac{1}{2} \frac{1}{2} \frac{1}{2} \frac{1}{2} \frac{1}{2} \frac{1}{2} \frac{1}{2} \frac{1}{2}/\star */
/********************************************************************/
DCL VAR(&DAY1) TYPE(*CHAR) LEN(4)
DCL VAR(&DAY2) TYPE(*CHAR) LEN(4)
DCL VAR(&DAY3) TYPE(*CHAR) LEN(4)
DCL VAR(&DAY) TYPE(*CHAR) LEN(4)
DCL VAR(&DAYS) TYPE(*CHAR) LEN(28) +
   VALUE('*WED*THU*FRI*SAT*SUN*MON*TUE')
DCL VAR(&DAYPTR) TYPE(*DEC) LEN(1 0) VALUE(1)
/********************************************************************/
/\star */
/* Change the contact information. \begin{array}{ccc} \star/ \star & \star/ \end{array}/\star */
```

```
/********************************************************************/
QSYS/CHGCNTINF CMPNY('ABC Company') CONTACT('System +
           Administrator') TELNBR('123-456-7890') +
           MAILADDR('123 ABC Street' *SAME *SAME +
           ANYTOWN MN US 12345) LNGVER(2924) +
           EMAILADDR(SYSADMIN@ABCCOMPANY.COM) +
           MEDPTF(*AUTOMATIC)
/********************************************************************/
/\star */
/* Configure the ECS and Service Agent connections. *//* NOTE: THIS SAMPLE ASSUMES A DIRECT CONNECTION FOR THE PRIMARY */
\frac{1}{x} AND A MULTIHOP CONNECTION FOR THE BACKUP. \frac{x}{x}/\star */
/********************************************************************/
QSYS/CRTSRVCFG ROLE(*PRIMARY) CNNTYPE(*DIRECT) +
           CNTRYID(US) STATE(MN)
/\star */
QSYS/CRTSRVCFG ROLE(*BACKUP) CNNTYPE(*MULTIHOP) +
         RMTSYS('10.11.12.13')
/********************************************************************/
/\star */
/* Retrieve the days of the week that can be used for CHGSRVAGTA. *//\star */
/* Choose the day that best fits the activity for this system. */
/* Use the &DAYS variable. The first one is the first choice, *//* second one is the second choice, and so on. *//********************************************************************/
QSYS/RTVSRVAGT DAY1(&DAY1) DAY2(&DAY2) DAY3(&DAY3)
DAYLOOP:
IF (&DAY1 *EQ (%SUBSTRING(&DAYS &DAYPTR 4))) THEN(DO)
   CHGVAR VAR(&DAY) VALUE(&DAY1)
GOTO DAYLOOP
ENDDO
IF (&DAY2 *EQ (%SUBSTRING(&DAYS &DAYPTR 4))) THEN(DO)
   CHGVAR VAR(&DAY) VALUE(&DAY2)
GOTO DAYLOOP
ENDDO
IF (&DAY3 *EQ (%SUBSTRING(&DAYS &DAYPTR 4))) THEN(DO)
   CHGVAR VAR(&DAY) VALUE(&DAY)
GOTO DAYLOOP
ENDDO
CHGVAR VAR(&DAYPTR) VALUE(&DAYPTR +4)
GOTO DAYLOOP
ENDDAYLOOP:
/********************************************************************/
/\star */
/* Configure Service Agent hardware problem reporting using the */
/* day of the week that was determined above and the desired time. *//\star */
/* -- NOTE: Use this command only if you want to override the *//* CHGSRVAGTA defaults. */
/\star */
/********************************************************************/
QSYS/CHGSRVAGTA ENABLE(*YES) AUTORPT(*YES) AUTOPTF(*YES +
           &DAY *YES) AUTOTEST(&DAY) SRVINF((*ALL))
/********************************************************************/
/\star */
/* Activate Service Agent. If commands CHGSRVAGTA was used ahead of */
/* this, Service Agent will activate using those settings. \star//* If the command was not used, Service Agent will be activated *//* using the defaults. */
```

```
/\star */
/********************************************************************/
SKIPIT: QSYS/STRSRVAGT TYPE(*ACTIVATE)
```
ENDPGM

# **Extreme Support**

iSeries Extreme Support is een onderdeel van IBM eServer Technical Support Advantage, de allesomvattende technische service en ondersteuning voorIBM Systems.

iSeries Extreme Support biedt ondersteuning die in het product en in iSeries Navigator is ingebouwd, plus functies die via het web beschikbaar zijn. Voorbeelden van Extreme Support-functies zijn PM iSeries over TCP/IP, Electronic Service Agent en inventarisconsolidatie met Centraal Beheer.

**Opmerking:** Electronic Service Agent kan alleen problemen rapporteren aan IBM wanneer het systeem onder garantie valt of als u een IBM Maintenance Services Agreement hebt.

Voor links naar de handleidingen voor de verschillende releases vanElectronic Service Agent gaat u naar

de website Online [Publications](http://publib.boulder.ibm.com/isrvagt/sdsadoc.html) ...

#### **Verwante onderwerpen**

["Electronic](#page-11-0) Service Agent" op pagina 6

Electronic Service Agent helpt hardwareproblemen voorspellen en voorkomen door potentiële problemen in een vroeg stadium op te sporen, fixes te downloaden en automatisch problemen te rapporteren aan IBM.

#### **Verwante taken**

"Extreme Support [configureren"](#page-22-0) op pagina 17

Hier vindt u meer informatie over de wijze waarop u Extreme Support kunt configureren voor het gebruik van de functieElectronic Service Agent for iSeries in iSeries Navigator.

#### **Verwante verwijzing**

["Serviceaanvragen](#page-25-0) verzenden" op pagina 20

Bij hardwarestoringen die systeemactiviteiten niet blokkeren, biedt Electronic Customer Support een snelle, elektronische methode voor het aanvragen van ondersteuning door een technische medewerker met reserve-onderdelen. Met behulp van deze methode kunt u storingen melden die plaatsvinden op de iSeries-server en bepaalde invoer- of uitvoerapparaten.

### **Een verbinding tot stand brengen met IBM**

Als u Hardware Management Console for eServer gebruikt, dient u in uw Hardware Management Console (HMC) een aantal stappen uit te voeren om een verbinding met IBM tot stand te brengen.

Zie het onderwerp Uw serviceomgeving instellen in het IBM Systems Hardware Informatiecentrum voor meer informatie.

Er zijn verschillende manieren waarop u een verbinding tot stand kunt brengen met IBM.

#### **Verwante onderwerpen**

["Connectiviteit"](#page-7-0) op pagina 2 Als het gaat om uw serviceomgeving is de verbinding met IBM van fundamenteel belang.

# **Electronic Service Agent configureren**

Electronic Service Agent is geïntegreerd in het besturingssysteem.

<span id="page-22-0"></span>Electronic Service Agent bevat functionaliteit voor automatische rapportage van hardware- en softwareproblemen waarmee fouten kunnen worden voorspeld en voorkomen.

Tijdens de automatische rapportage van problemen worden aanvullende servicegegevens verstuurd en beschikbaar gemaakt voor IBM supportcenters om te helpen het probleem op te lossen.

#### **Verwante onderwerpen**

["Electronic](#page-11-0) Service Agent" op pagina 6

Electronic Service Agent helpt hardwareproblemen voorspellen en voorkomen door potentiële problemen in een vroeg stadium op te sporen, fixes te downloaden en automatisch problemen te rapporteren aan IBM.

# **Extreme Support configureren**

Hier vindt u meer informatie over de wijze waarop u Extreme Support kunt configureren voor het gebruik van de functieElectronic Service Agent for iSeries in iSeries Navigator.

Om de functie Electronic Service Agent for iSeries in iSeries Navigator te kunnen gebruiken, moet u Extreme Support configureren met de volgende stappen:

- 1. Controleer of in uw gebruikersprofiel de machtiging \*SECOFR (Security Officer) en de speciale machtigingen \*ALLOBJ, \*IOSYSCFG en \*SECADM zijn opgenomen.
- 2. Klik in iSeries Navigator op **Centraal beheer**.
- 3. Klik met de rechtermuisknop op **Extreme Support** en kies **Configuratie**. De wizard Extreme Support verschijnt.
- 4. Volg de instructies in de wizard voor het instellen en configureren van Extreme Support-functies.

#### **Opmerkingen:**

- a. Om verdubbeling van taken te voorkomen is het aan te bevelen om de geplande inventaristaken te beheren.
- b. Als u Universal Connection nog niet eerder hebt geconfigureerd, kunt u die verbinding met de wizard Extreme Support nu alsnog configureren. Zie Universal Connection configureren voor meer informatie.

#### **Verwante onderwerpen**

#### ["Electronic](#page-11-0) Service Agent" op pagina 6

Electronic Service Agent helpt hardwareproblemen voorspellen en voorkomen door potentiële problemen in een vroeg stadium op te sporen, fixes te downloaden en automatisch problemen te rapporteren aan IBM.

#### **Verwante verwijzing**

["Extreme](#page-21-0) Support" op pagina 16

iSeries Extreme Support is een onderdeel van IBM eServer Technical Support Advantage, de allesomvattende technische service en ondersteuning voorIBM Systems.

["Serviceaanvragen](#page-25-0) verzenden" op pagina 20

Bij hardwarestoringen die systeemactiviteiten niet blokkeren, biedt Electronic Customer Support een snelle, elektronische methode voor het aanvragen van ondersteuning door een technische medewerker met reserve-onderdelen. Met behulp van deze methode kunt u storingen melden die plaatsvinden op de iSeries-server en bepaalde invoer- of uitvoerapparaten.

# **Een SNA-verbinding configureren**

Als u SNA en een synchrone modem (SDLC) wilt gebruiken voor toegang tot Electronic Customer Support, voert u de volgende taken uit om de verbinding met de Technische Dienst van IBM tot stand te brengen.

#### **Opmerkingen:**

- 1. Dit type configuratie werkt niet met Electronic Service Agent.
- 2. U kunt dit type toegang configureren als reserveverbinding voor het geval de Universal Connection niet tot stand kan worden gebracht. De Universal Connection schakelt terug naar deze configuratie mits deze is ingesteld. Dit type verbinding werkt alleen voor PPP- en VPN-verbindingen

#### **Configuratiegegevens verzamelen**

1. Zorg dat u beschikt over de primaire en alternatieve nummers en verbindingsgegevens. Als u niet weet welke servicenummers u kunt gebruiken, raadpleegt u voor meer informatie de websit[eIBM](http://www.ibm.com/eserver/iseries/support/supporthome.nsf/document/22721158)

eServer iSeries [Support](http://www.ibm.com/eserver/iseries/support/supporthome.nsf/document/22721158) for more information.

- 2. Schakel de modem in die is aangesloten op de kabel voor elektronische klantondersteuning.
- 3. U kunt nu eventueel de gegevens over de serviceprovider configureren. Zie Gegevens serviceprovider configureren bij het onderwerp Universal Connection.

### **Configuratie voorbereiden**

- 1. Klik op uw bureaublad op **Client Access**.
- 2. Beeld **Operations Console** uitgebreid af.
	- **Opmerking:** Als u nog niet hebt gewerkt met Operations Console, moet u een nieuwe verbinding met de server configureren. Er verschijnt een wizard waarmee u het configuratieproces kunt uitvoeren. Als de wizard niet verschijnt, kiest u **Verbinding** op de werkbalk en daarna **Nieuwe verbinding**. Als Client Access Express niet is geïnstalleerd, kunt u Telnet of een 5250 Emulatiesessie gebruiken.
- 3. Selecteer de server in het venster van Operations Console.
- 4. Kies de optie **Verbinding** uit het menu Bestand.
- 5. Als u gevraagd wordt om het gebruikers-ID en -wachtwoord van de devicetools, typt u voor beide waarden QSECOFR.
- 6. Kies **Console**. Het aanmeldingsscherm van de server verschijnt.
- 7. Voer uw gebruiker-ID en wachtwoord voor QSECOFR in.
- 8. Ga verder met "Telefoongegevens configureren".

### **Telefoongegevens configureren**

Als u deze server installeert in de Verenigde Staten, wordt mogelijk in het scherm CHGDTAARA (Gegevensgebied wijzigen) een van de nummers voor IBM Service Support afgebeeld in het veld **Nieuwe waarde**.

- v Ten oosten van de Mississippi: **SST:18002378804**
- v Ten westen van de Mississippi: **SST:18005252834**

De waarde SST is een modemopdracht. Als u een foutbericht ontvangt nadat u deze waarden hebt opgegeven, dan moet u SST wissen of de benodigde prefix toevoegen (bijvoorbeeld SST9), en de opdracht opnieuw opgeven.

Als u zich niet in de Verenigde Staten bevindt, kiest u het telefoonnummer voor IBM Service Support voor uw land.

Voer de volgende stappen uit om primaire of secundaire telefoongegevens te configureren:

- 1. Typ Call QTIINSTL op de opdrachtregel van het hoofdmenu en druk op Enter.
- 2. Druk op F9 om Call QTIINSTL terug te halen en druk op Enter.
- 3. Voer de optie Call QESPHONE in en druk op Enter.
- 4. Typ het **primaire** telefoonnummer in het veld **Nieuwe waarde**.
- 5. Voer de gegevens over de telefoon en verbinding in en druk op Enter.
	- v Het telefoonnummer dat u invoert, moet de volgende indeling hebben: '1234567890 '

<span id="page-24-0"></span>v Na het laatste cijfer van het telefoonnummer kunt u geen spaties toevoegen of verwijderen. Het toevoegen of verwijderen van tekens of spaties veroorzaakt een fout.

Het scherm Gegevensgebied wijzigen (CHGDTAARA) verschijnt opnieuw zodat u het alternatieve ondersteunende nummer kunt invoeren (indien beschikbaar in uw gebied). Als u wilt bepalen of u op het scherm het primaire nummer of een ander nummer (indien beschikbaar) voor ondersteuning moet opgeven, kijkt u naar de startpositie van de subreeks. Voor het primaire nummer is dit 001. Voor het alternatieve nummer is dit 051.

- 6. Typ het alternatieve telefoonnummer (het nummer dat u niet als primair nummer hebt gebruikt) in het veld **Nieuwe waarde** en druk op Enter.
- 7. Druk op F3 (Afsluiten) om terug te keren naar het hoofdmenu.

### **Contactgegevens configureren**

- 1. Typ WRKCNTINF op de opdrachtregel van het hoofdmenu en druk op Enter.
- 2. Typ 2 (Work with local service information) en druk op Enter. Het venster Work with Local Service Information verschijnt.
- 3. Typ 2 (Change service contact information) en druk op Enter. Het venster Change Service Contact Information verschijnt.
- 4. Voer de volgende stappen uit:
	- a. Typ de klantgegevens en blader verder naar het volgende dialoogvenster.
	- b. Typ de juiste gegevens in het veld voor National language version. Druk op F4 voor een lijst met taalversies.
	- c. Typ de juiste gegevens in de velden voor Media for mailing PTF's. Druk op de Help-toets voor meer gegevens over het veld Media for mailing fixes.
	- d. Druk op Enter. Het scherm Work with Local Service Information verschijnt met het volgende bericht: Data area QSSF created in library QUSRSYS. Als de contactgegevens al eerder zijn gemaakt en u ze nu wijzigt, wordt het volgende bericht afgebeeld: Support contact information updated.
- 5. Om de verbinding te testen, raadpleegt u ECS-verbinding testen bij het onderwerp Universal Connection.

# **De CL-opdrachten gebruiken**

Informatie over het gebruik van CL-opdrachten om een verbinding metIBM te maken.

U kunt ook een verbinding met de IBM supportservices maken met behulp van CL-opdrachten, zoals GO SERVICE en CRTSRVCFG. Zie het onderwerp Control language (CL) voor meer informatie.

**Opmerking:** Met deze opdrachten is het niet mogelijk om de functie voor het bijwerken van het Informatiecentrum te configureren.

#### **Verwante onderwerpen**

["Inventaris"](#page-7-0) op pagina 2

U kunt iSeries Navigator op uw server gebruiken voor het regelmatig opmaken en beheren van diverse inventarissen en het opslaan van de gegevens op een centraal systeem.

["Electronic](#page-11-0) Service Agent" op pagina 6

Electronic Service Agent helpt hardwareproblemen voorspellen en voorkomen door potentiële problemen in een vroeg stadium op te sporen, fixes te downloaden en automatisch problemen te rapporteren aan IBM.

#### **Verwante informatie**

Werken met inventarissen

### <span id="page-25-0"></span>**Serviceaanvragen verzenden**

Bij hardwarestoringen die systeemactiviteiten niet blokkeren, biedt Electronic Customer Support een snelle, elektronische methode voor het aanvragen van ondersteuning door een technische medewerker met reserve-onderdelen. Met behulp van deze methode kunt u storingen melden die plaatsvinden op de iSeries-server en bepaalde invoer- of uitvoerapparaten.

Met de opdracht SSNDSRVRQS (Service-opdracht verzenden) wordt een communicatiesessie gestart en worden gegevens betreffende het probleem naar uw serviceafdeling gestuurd of wordt de communicatieverbinding met de serviceafdeling getest.

#### **Verwante onderwerpen**

["Electronic](#page-11-0) Service Agent" op pagina 6

Electronic Service Agent helpt hardwareproblemen voorspellen en voorkomen door potentiële problemen in een vroeg stadium op te sporen, fixes te downloaden en automatisch problemen te rapporteren aan IBM.

#### **Verwante taken**

"Extreme Support [configureren"](#page-22-0) op pagina 17

Hier vindt u meer informatie over de wijze waarop u Extreme Support kunt configureren voor het gebruik van de functieElectronic Service Agent for iSeries in iSeries Navigator.

#### **Verwante verwijzing**

#### ["Extreme](#page-21-0) Support" op pagina 16

iSeries Extreme Support is een onderdeel van IBM eServer Technical Support Advantage, de allesomvattende technische service en ondersteuning voorIBM Systems.

### **Serviceaanvraag direct versturen**

Als u besluit een serviceaanvraag direct te versturen, kiest u **optie 1** (Send service request now) op het scherm Select Reporting Option. De probleemgegevens in het problemenlogboek worden verstuurd als serviceaanvraag. De server belt vervolgens automatisch met het systeem van de IBM-serviceprovider en het probleem wordt aan de serviceprovider doorgegeven.

**Opmerking:** Serviceaanvragen kunnen ook worden verzonden naar andere servers waarop het gelicentieerde programma System Manager for iSeries is geïnstalleerd.

De serviceprovider stelt vast of het verzoek hardware- of softwareondersteuning betreft en neemt daarop de volgende benodigde maatregelen.

### **Hardwareservice:**

Als u een IBM-serviceprovider hebt en er is voor het probleem geen PTF beschikbaar, gebeurt het volgende:

- v Uw verzoek wordt aan een IBM-onderhoudstechnicus verzonden.
- v U wordt gebeld door een vertegenwoordiger van de IBM Customer Assistance Group die u kan helpen het probleem nauwkeuriger te definiëren. De verbinding met de serviceprovider wordt verbroken en de status van het probleem in het problemenlogboek wordt gewijzigd in VERZONDEN.

### **Softwareservice:**

- v Met de reeks die u hebt gemaakt tijdens de probleemanalyse, wordt een zoekopdracht uitgevoerd in de database met Program Temporary Fixes (PTF's).
- v Als de service wordt verleend door IBM, als een overeenkomende reeks wordt gevonden en er een PTF beschikbaar is, dan wordt deze u elektronisch toegezonden of ontvangt u deze via de post op een CD. De grootte van de PTF en de bijbehorende vereisten bepalen of IBM een PTF elektronisch of met de

<span id="page-26-0"></span>post aan u verzendt. PTF's die u elektronisch ontvangt, worden in de QGPL-bibliotheek geplaatst onder de bestandsnaam van het PTF-nummer, voorafgegaan door een Q. Deze bestanden zijn van het type SAVF.

- v Als geen overeenkomende reeks wordt gevonden en er geen PTF beschikbaar is, wordt het scherm Save APAR Data afgebeeld. Op dit scherm worden de volgende gegevens over uw probleem afgebeeld:
	- Historielogboek
	- Taakinformatie
	- Hardware- en softwareresources
	- Gegevens in foutenlogboek
	- Gegevens in verticale gelicentieerde interne code (VLIC)
	- Gegevens in problemenlogboek
	- Afbeeldingen van schermen

U kunt deze gegevens doorsturen naar het IBM Software Support Center, waar getracht wordt uw probleem op te lossen.

Uw verbinding met de serviceprovider wordt verbroken wanneer een PTF wordt ontvangen of wanneer uw probleem wordt geopend voor verder onderzoek. Het systeem wijzigt de status van het probleem in het problemenlogboek in VERZONDEN of in BEANTWOORD.

**Opmerking:** Telkens wanneer Electronic Customer Support (ECS) wordt gebruikt, moet de server naar het IBM-systeem bellen. Zorg ervoor dat uw ECS-modem beschikbaar en gereed is.

### **Een serviceaanvraag later versturen**

Als u besluit een serviceaanvraag later te versturen, kiest u **optie 2** (Do not send service request) in het scherm Select Reporting Option. De status van het probleem in het problemenlogboek wordt gewijzigd in VERZENDKLAAR.

Op de volgende wijze kunt een probleem met de status VERZENDKLAAR aanbieden. Volg daartoe de instructies in Report problems detected by the system. Als het systeem het probleem meldt, worden de probleemgegevens in het problemenlogboek als serviceaanvraag verzonden. De server belt vervolgens automatisch met het systeem van de serviceprovider en het probleem wordt aan de serviceprovider doorgegeven.

U kunt alle problemen in het problemenlogboek met de status VERZENDKLAAR als volgt melden:

- 1. Druk in het scherm Werken met problemen op F16 (Gedefinieerde problemen melden).
- 2. Typ op een opdrachtregel SNDSRVRQS \*PREPARED en druk op Enter.

Uw verbinding met de serviceprovider wordt verbroken wanneer een PTF wordt ontvangen of wanneer uw probleem wordt geopend voor verder onderzoek. Het systeem wijzigt de status van het probleem in het problemenlogboek in VERZONDEN of in BEANTWOORD.

**Opmerking:** Telkens wanneer Electronic Customer Support (ECS) wordt gebruikt, moet de server naar het IBM-systeem bellen. Zorg ervoor dat uw ECS-modem beschikbaar en gereed is.

### **Overige informatie voor service en ondersteuning**

Hierna vindt u de websites en onderwerpen van het Informatiecentrum die betrekking hebben op service en ondersteuning en Universal Connection. U kunt de PDF-bestanden bekijken of afdrukken.

#### **Overige informatie voor service en ondersteuning**

v **Websites**:

– AS/400e Diagnostic Tools for System [Administrators](http://www.redbooks.ibm.com/abstracts/sg248253.html)

(http://www.redbooks.ibm.com/abstracts/sg248253.html) van IBM Redbooks.

– Website IBM [Electronic](http://publib.boulder.ibm.com/isrvagt/sdsadoc.html) Service Agent for iSeries

(http://publib.boulder.ibm.com/isrvagt/sdsadoc.html) .

#### v **iSeries Informatiecentrum**:

- APPC, APPN en HPR zijn enkele voorbeelden van de protocollen die deel uitmaken van SNA.
- IBM Performance Management for eServer iSeries
- Onderhouden en beheren van i5/OS en bijbehorende software
- Remote Access Services: PPP-verbindingen
- Problemen oplossen
- Softwarefixes gebruiken
- Virtual private networking
- Werken met inventarissen

#### **Overige informatie voor Universal Connection**

- v **Websites**:
	- Website AT&T [business](http://www.attbusiness.net) (www.attbusiness.net)
	- Website iSeries Access for [Windows](http://www-1.ibm.com/servers/eserver/iseries/access) (http://www-1.ibm.com/servers/eserver/iseries/access/)
- v **iSeries Informatiecentrum**:
	- Client SOCKS-ondersteuning
	- Uw modem configureren voor PPP
	- Impliciet IKE
	- IPSec-protocollen (IP Security)
	- Installatie en configuratie voor iSeries Access for Windows
	- Layer 2 Tunnel Protocol (L2TP)
	- NAT-compatibele IPSec
	- Pakketregelconcepten
	- Probleemoplossing voor PPP
	- Troubleshoot VPN
	- Virtual private networking
- v **IBM Systems Hardware Informatiecentrum**: Uw serviceomgeving instellen topic.

#### **PDF-bestanden opslaan**

U kunt een PDF-bestand als volgt op uw werkstation opslaan om het te lezen of af te drukken:

- 1. Klik met de rechter muisknop op het PDF-bestand in uw browser (klik met de rechter muisknop op de bovenstaande link).
- 2. Klik op de optie waarmee u het PDF-bestand lokaal opslaat.
- 3. Ga naar de directory waarin u het PDF-bestand wilt opslaan.
- 4. Klik op **Opslaan**.

#### **Adobe Reader downloaden**

PDF-bestanden kunt u bekijken of afdrukken met Adobe Reader. U kunt dit programma kosteloos downloaden van de [Adobe-website](http://www.adobe.com/products/acrobat/readstep.html) (www.adobe.com/products/acrobat/readstep.html) .

# <span id="page-28-0"></span>**Informatie over licentie en uitsluiting van garanties voor code**

IBM verleent u een niet-exclusieve copyrightlicentie voor gebruik van alle voorbeeldcode ter vervaardiging van vergelijkbare functionaliteit die is toegespitst op uw specifieke behoeften.

AFGEZIEN VAN WETTELIJKE GARANTIES DIE NIET CONTRACTUEEL KUNNEN WORDEN UITGE-SLOTEN, GEVEN IBM, HAAR PROGRAMMA-ONTWIKKELAARS EN LEVERANCIERS GEEN ENKELE GARANTIE, UITDRUKKELIJK NOCH STILZWIJGEND. IBM SLUIT HIERBIJ ALLE GARANTIES EN VOORWAARDEN (UITDRUKKELIJK OF STILZWIJGEND) UIT, MET INBEGRIP VAN, MAAR NIET BEPERKT TOT, DIE VAN HET VOORGENOMEN GEBRUIK VAN, GESCHIKTHEID VOOR EEN BEPAALD DOEL VAN, EN HET GEEN INBREUK MAKEN OP RECHTEN VAN DERDEN DOOR, HET PROGRAMMA OF DE TECHNISCHE ONDERSTEUNING, INDIEN VAN TOEPASSING.

IN GEEN GEVAL ZIJN IBM, HAAR PROGRAMMA-ONTWIKKELAARS EN LEVERANCIERS AAN-SPRAKELIJK VOOR EEN VAN DE VOLGENDE ZAKEN, OOK NIET INDIEN ZIJ VAN HET MOGELIJK OPTREDEN HIERVAN OP DE HOOGTE ZIJN GESTELD:

- 1. VERLIES OF BESCHADIGING VAN GEGEVENS;
- 2. DIRECTE, SPECIALE, INCIDENTELE, OF INDIRECTE SCHADE, OF ENIGE ECONOMISCHE GEVOLGSCHADE; OF
- 3. VERLIES VAN WINST, HANDEL, INKOMSTEN, GOODWILL OF VERWACHTE BESPARINGEN.

IN BEPAALDE RECHTSGEBIEDEN IS HET UITSLUITEN VAN DIRECTE, INCIDENTELE OF GEVOLG-SCHADE NIET TOEGESTAAN. SOMMIGE OF ALLE BOVENSTAANDE BEPERKINGEN OF UITSLUI-TINGEN ZIJN MOGELIJK DAN OOK NIET OP U VAN TOEPASSING.

# <span id="page-30-0"></span>**Bijlage. Kennisgevingen**

Deze informatie is ontwikkeld voor producten en diensten die worden aangeboden in de Verenigde Staten.

IBM levert de producten, diensten en voorzieningen die in deze publicatie worden besproken mogelijk niet in andere landen. Raadpleeg uw lokale IBM-vertegenwoordiger voor informatie over de producten en diensten die in uw regio beschikbaar zijn. Verwijzingen in deze publicatie naar producten of diensten van IBM houden niet in dat uitsluitend IBM-producten of -diensten kunnen worden gebruikt. Functioneel gelijkwaardige producten, programma s of diensten kunnen in plaats daarvan worden gebruikt, mits dergelijke producten, programma<sup>s</sup> of diensten geen inbreuk maken op intellectuele eigendomsrechten van IBM. Het is echter de verantwoordelijkheid van de gebruiker om niet door IBM geleverde producten, diensten en voorzieningen te controleren.

Mogelijk heeft IBM octrooien of octrooi-aanvragen met betrekking tot bepaalde in deze publicatie genoemde producten. Aan het feit dat deze publicatie aan u ter beschikking is gesteld, kan geen recht op licentie of ander recht worden ontleend. Informatie over het verkrijgen van een licentie kunt u opvragen door te schrijven naar:

IBM Director of Licensing IBM Corporation North Castle Drive Armonk, NY 10504-1785 Verenigde Staten

Voor licentie-informatie over DBCS (Dubbelbyte) kunt u contact opnemen met het IBM Intellectual Property Department in uw land of schrijven naar:

IBM World Trade Asia Corporation Licensing 2-31 Roppongi 3-chome, Minato-ku Tokyo 106-0032, Japan

**Deze paragraaf is niet van toepassing op het Verenigd Koninkrijk of elk ander land waar deze voorwaarden strijdig zijn met de lokale wetgeving:** INTERNATIONAL BUSINESS MACHINES VERSTREKT DEZE PUBLICATIE "AS IS", ZONDER ENIGE GARANTIE, UITDRUKKELIJK NOCH STILZWIJGEND, MET INBEGRIP VAN DIE VOOR HET VOORGENOMEN GEBRUIK WAARVOOR HET PROGRAMMA IS BESTEMD OF GESCHIKTHEID VOOR EEN SPECIFIEK DOEL. In sommige landen is het uitsluiten van uitdrukkelijke of stilzwijgende garanties niet toegestaan. Het is daarom mogelijk dat bovenstaande bepaling niet op u van toepassing is.

In deze publicatie kunnen technische onjuistheden en drukfouten staan. Periodiek worden wijzigingen aangebracht aan de informatie in deze publicatie. Deze wijzigingen worden opgenomen in nieuwe uitgaven van deze publicatie. IBM behoudt zich het recht voor zonder vooraankondiging wijzigen en/of verbeteringen aan te brengen in de product(en) en programma('s) die in deze publicatie worden beschreven.

Verwijzingen in deze publicatie naar niet-IBM-webpagina's dienen slechts tot het gemak van de gebruiker en betekenen in geen geval dat deze webpagina's door IBM worden aanbevolen. Het materiaal op die webpagina's maakt geen deel uit van het IBM-product en het gebruik ervan geschiedt op eigen risico.

IBM kan de informatie die u levert op elke manier gebruiken of distribueren die zij toepasselijk acht, zonder enige verplichting jegens u te scheppen.

Licentiehouders die informatie over dit programma willen ontvangen over: (i) het uitwisselen van informatie tussen in eigen beheer gemaakte programma's en andere programma's (waaronder dit programma) en (ii) het gemeenschappelijk gebruik van de uitgewisselde informatie, dienen contact op te nemen met:

IBM Corporation Software Interoperability Coordinator, Department YBWA 3605 Highway 52 N Rochester, MN 55901 Verenigde Staten

Dergelijke informatie kan beschikbaar worden gesteld onder de daarvoor geldende voorwaarden. In bepaalde gevallen dient u hiervoor een vergoeding te betalen.

Het gelicentieerde programma dat in deze informatie wordt beschreven en al het beschikbare |

gelicentieerde materiaal wordt door IBM geleverd onder de voorwaarden van de IBM Klanten-|

overeenkomst, de IBM Internationale Programmalicentie-overeenkomst (IPLA), IBM Licentie-overeen-| komst voor Machine Code, of een andere vergelijkbare overeenkomst. |

Alle gegevens over prestaties in dit gedeelte zijn verkregen in een gecontroleerde omgeving. Resultaten die worden behaald in andere verwerkingsomgevingen kunnen daarom afwijken. Bepaalde metingen zijn verricht op systemen die zich in de ontwikkelingsfase bevinden en er is geen enkele garantie dat deze metingen hetzelfde zullen zijn op algemene systemen. Bovendien is een aantal metingen geschat en afgeleid. Werkelijke resultaten kunnen verschillen. Gebruikers van deze publicatie moeten controleren welke gegevens geschikt zijn voor hun specifieke omgeving.

Informatie over niet door IBM geleverde producten is verkregen van de leveranciers van de betreffende producten, uit de publicaties van deze leveranciers of uit andere publiek toegankelijke bronnen. IBM heeft deze producten niet getest en staat niet in voor de prestaties van deze producten, de compatibiliteit of enig andere eis die kan worden gesteld aan niet door IBM geleverde producten. Vragen over de prestaties van niet door IBM geleverde producten dienen te worden gesteld aan de leveranciers van deze producten.

Alle uitingen over de toekomstige richting of over de intentie van IBM kunnen te allen tijde zonder enige kennisgeving worden teruggetrokken en vertegenwoordigen uitsluitend doelen en doelstellingen.

Deze informatie bevat voorbeelden van gegevens en rapporten die tijdens de dagelijkse zakelijke activiteiten worden gebruikt. Om deze zo volledig mogelijk te illustreren, bevatten de voorbeelden de namen van personen, bedrijven, merken en producten. Al deze namen zijn fictief en eventuele overeenkomsten met de namen en addressen van bestaande bedrijven zijn toevallig.

#### COPYRIGHTLICENTIE:

Deze informatie bevat voorbeeldtoepassingenprogramma's in de brontaal die programmeertechnieken op verschillende besturingsplatforms kunnen toelichten. U kunt deze voorbeeldprogramma's gratis kopiëren, wijzigen en distribueren om toepassingenprogramma's te ontwikkelen, te gebruiken, te verhandelen of te distribueren die in overeenstemming worden gebracht met de API (Application Programming Interface) voor het besturingsplatform waarvoor de voorbeeldprogramma's zijn geschreven. Deze voorbeelden zijn niet uitgebreid getest onder alle omstandigheden. IBM kan daarom de betrouwbaarheid, de bruikbaarheid of de functies van deze programma's niet garanderen.

Bij elk exemplaar of elk deel van deze voorbeeldprogramma's of daarvan afgeleide programma's moet de auteursrechtvermelding als volgt worden vermeld:

© (bedrijfsnaam) (jaar). Delen van deze code zijn overgenomen van IBM Corp. Voorbeeldprogramma's. © Copyright IBM Corp. [Geef het jaar of de jaren op.] Alle rechten voorbehouden.

Indien u deze publicatie online bekijkt, worden foto's en illustraties wellicht niet afgebeeld.

### <span id="page-32-0"></span>**Informatie over programmeerinterfaces**

In deze publicatie voor service en ondersteuning worden programmeerinterfaces beschreven die bedoeld zijn om de klant programma's te laten schrijven waarmee hij gebruik kan maken van de functionaliteit van IBM i5/OS.

### **Handelsmerken**

De volgende namen zijn handelsmerken van International Business Machines Corporation in de Verenigde Staten en/of andere landen:

AS/400e Electronic Service Agent e(logo)server eServer i5/OS IBM (logo) IBM iSeries Redbooks

Microsoft, Windows, Windows NT en het Windows-logo zijn merken van Microsoft Corporation in de Verenigde Staten, andere landen of beide.

Java en alle op Java gebaseerde merken zijn merken van Sun Microsystems, Inc.

Andere namen van ondernemingen, producten en services kunnen handelsmerken van anderen zijn.

### **Bepalingen en voorwaarden**

Toestemming voor het gebruik van deze publicaties wordt verleend nadat u te kennen hebt gegeven dat u de volgende bepalingen en voorwaarden accepteert.

**Persoonlijk gebruik:** U mag deze publicaties verveelvoudigen voor eigen, niet commercieel gebruik onder voorbehoud van alle eigendomsrechten. Het is niet toegestaan om de publicaties of delen daarvan te distribueren, weer te geven of te gebruiken in afgeleid werk zonder de uitdrukkelijke toestemming van IBM.

**Commercieel gebruik:** U mag deze publicaties alleen verveelvoudigen, verspreiden of afbeelden binnen uw onderneming en onder voorbehoud van alle eigendomsrechten. Het is niet toegestaan om afgeleid werk te maken op basis van deze publicaties en om deze publicaties of delen daarvan te reproduceren, te distribueren of af te beelden buiten uw bedrijf zonder uitdrukkelijke toestemming van IBM.

Met uitzondering van de uitdrukkelijke toestemming in dit document, worden er geen andere licenties of rechten verleend, uitdrukkelijk of stilzwijgend, voor publicaties of enige andere informatie, gegevens, software of intellectuele eigendomsrechten.

IBM behoudt zich het recht voor de hier verleende toestemming in te trekken, wanneer, naar het eigen oordeel van IBM, het gebruik van de Publicaties haar belangen schaadt of als bovenstaande aanwijzingen niet naar behoren worden opgevolgd, zulks vast te stellen door IBM.

Het is alleen toegestaan deze informatie te downloaden, te exporteren of opnieuw te exporteren indien alle van toepassing zijnde wetten en regels, inclusief alle exportwetten en -regels van de Verenigde Staten, volledig worden nageleefd.

IBM GEEFT GEEN ENKELE GARANTIE MET BETREKKING TOT DE INHOUD VAN DEZE PUBLICATIES. DE PUBLICATIES WORDEN AANGEBODEN OP ″AS-IS″-BASIS. ER WORDEN GEEN UITDRUKKELIJKE OF STILZWIJGENDE GARANTIES GEGEVEN, WAARONDER INBEGREPEN DE GARANTIES VAN VERKOOPBAARHEID, HET GEEN INBREUK MAKEN OP DE RECHTEN VAN ANDEREN, OF GESCHIKTHEID VOOR EEN BEPAALD DOEL.

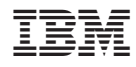

Gedrukt in Nederland